Муниципальное общеобразовательное учреждение средняя общеобразовательная школа с. Звонаревка Марксовского района Саратовской области

ПРИНЯТА на заседании педагогического совета<br>« $\frac{30 \text{ m}}{400 \text{ m}}$  (*Luell A* 2023 г.) Протокол заседания № 10

**YTBEPXANO** VTBEPX(1940) (ON-COLLEGE) Приказ от  $116$  $\frac{1}{4}30 \times \mu\ddot{\omega}$ 

#### ДОПОЛНИТЕЛЬНАЯ ОБЩЕРАЗВИВАЮЩАЯ ОБЩЕОБРАЗОВАТЕЛЬНАЯ ПРОГРАММА «Графический дизайн»

Направленность: техническая возраст обучающихся: 10-12 лет срок реализации программы: 72 часа

> Автор - составитель: Педагог дополнительного образования Таканаева Карина Аптивена

с. Звонаревка 2023 год.

# **1. Комплекс основных характеристик программы**

#### **1.1. Пояснительная записка**

*Направленность* дополнительной общеобразовательной общеразвивающей программы «Графический дизайн» - **техническая.**

Данная программа разработана для учащихся средней школы с целью повышения интереса к информационным технологиям, развитию творческого потенциала в области компьютерной графики и дизайна, а также с целью выявления профессионального потенциала среди обучающихся.

*Актуальность программы.* Информационные технологии с каждым годом все глубже проникают в нашу жизнь. В наше время практически не осталось сфер деятельности, в которых не применялись бы компьютеры. Поэтому, актуальность данной дополнительной образовательной программы заключается в том, что ученикам дается возможность познакомиться с приемами художника-дизайнера с использованием информационных технологий в области растровой и векторной графики.

*Педагогическая целесообразность* данной программы состоит в том, чтобы сформировать у подрастающего поколения новые компетенции, необходимые в обществе, использующем современные информационные технологии. Программа позволит обеспечивать динамическое развитие личности ребенка, удовлетворить его познавательный интерес в области ИКТ.

*Отличительная особенность.* Данная программа имеет ознакомительный характери предоставляет ребенку попробовать свои силы при работе с программами MS Paint, MS Publisher, Movavi Photo Editor, Tinkercad, Toonio, Movavi Video Editor с целью определить для себя наиболее интересное направление творческой деятельности. Дополнительная программа разработана на основе программы педагога дополнительного образования Котовой Татьяны Андреевны МУДО «ЦДО» г. Саратов. Внесены следующие изменения: возраст детей, сокращены часы по теории и увеличено количество практических занятий.

## **Дополнительная общеобразовательная общеразвивающая программа «Графический дизайн» разработана на основе**

1. Положения о дополнительной общеразвивающей программе МОУ-СОШс. Звонаревка, Марксовского р-на, Саратовской обл.

*Адресат программы* **-** программа предназначена для детей 10-12 лет.

#### *Возрастные особенности воспитанников -* 10-12 лет.

В этот период детям свойственна повышенная активность, стремление к деятельности, происходит уточнение границ и сфер интересов, увлечений. В этот период младшему подростку становится интересно многое, далеко выходящее за рамки его повседневной жизни. Его начинают интересовать вопросы прошлого и будущего,

проблемы войны и мира, жизни и смерти, экологические и социальные темы. Дети данного возраста активно начинают интересоваться своим собственным внутренним миром и оценкой самого себя.

**Форма обучения**: очная

**Количество обучающихся в группе: 10** человек.

**Принцип набора в группу:** свободный.

**Срок освоения:** 36 недель.

**Объем программы**: 72 часа.

**Режим работы**: 1 раз в неделю по 2 часа с перерывами.

## **1.2 Цели и задачи программы**

*Цель:* развитие интереса к информационным технологиям через практические работы в программах MS Paint, MS Publisher, Movavi Photo Editor, Tinkercad, Toonio, Movavi Video Editor.

*Задачи программы*:

*Образовательные:*

 Сформировать знания и навыки в программах MS Paint, MS Publisher, Movavi Photo Editor, Tinkercad, Toonio, Movavi Video Editor.

*Развивающие*:

 Развивать интерес у детей в области графического дизайна; *Воспитательные*:

Сформировать личностные качества: ответственность, добросовестность.

#### **1.2. Планируемые результаты**

## **Предметные**:

• Знают основы работы в программах MS Paint, MS Publisher, Movavi Photo Editor, Tinkercad, Toonio, Movavi Video Editor

## **Метапредметные:**

• Развит интерес к графическому дизайну;

**Личностные**:

Сформировать личностные качества: ответственность, добросовестность.

# **1.3. Учебный план**

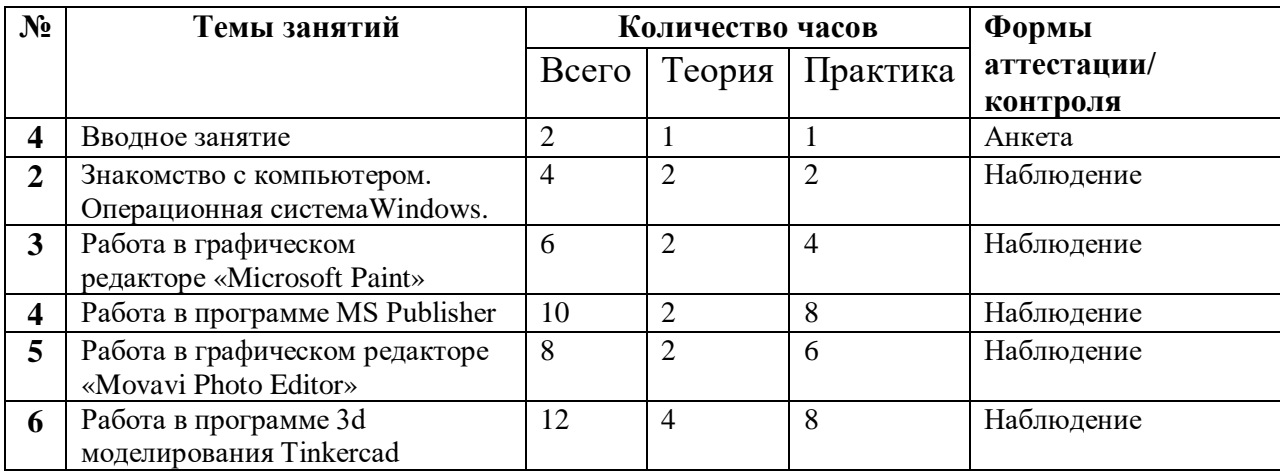

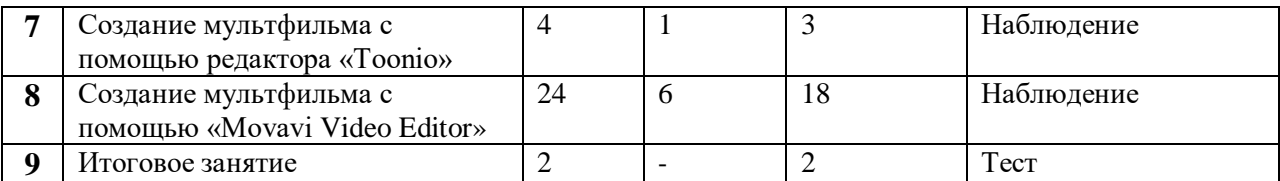

#### **Содержание учебно-тематического плана**

**Раздел 1.** Вводное занятие. 2ч

Теория: Инструктаж по ТБ и ПБ. Знакомство с программой. Практика: Заполнение анкеты.

**Раздел 2.** Знакомство с компьютером. Операционная система Windows. 4ч 2.1.Знакомство с компьютером. 2ч

Теория. Беседа о компьютере, его назначении и области применения. Клавиатура. Основные клавиши. Знакомство с операционной системой. Манипулятор «мышь». Основные приёмы работы с мышью. Текстовый указатель – курсор. Основные направления: вверх, вниз, влево, вправо. Управление курсором с помощью мыши и клавиатуры.

Практика. Игры с использованием манипулятора «мышь». Самостоятельная работа (поиск и работа с компьютером). Игры с буквами, цифрами и словами.

2.2. Операционная система Windows. 2ч

Теория: Беседа об операционной системе Windows. Объекты Windows. Рабочий стол, элементы рабочего стола - ярлыки, значки, Панель задач, Панель Office. Работа с мышью, виды щелчков, виды контекстного меню. Окна, виды окон, элементы окна. Настройка рабочей среды Windows - настройка окон, рабочего стола (фоновый узор, фоновый рисунок, заставка). Работа с файлами и папками в среде Windows, поиск программ и документов, операции с файлами - способы копирования, перемещения и удаления. Работа со стандартными приложениями Windows - калькулятор, блокнот и т.д. Практика: Работа с файлами и папками в среде Windows, поиск программ и документов, операции с файлами - способы копирования, перемещения и удаления. Работа со стандартными приложениями Windows - калькулятор, блокнот и т.д

**Раздел 3.** Работа в графическом редакторе «Microsoft Paint». 6ч

3.1. Рисунок в Paint. 2ч

Теория: Знакомство с инструментами и фигурами Paint.

Практика: Создание рисунка «Мой дом» «с помощью различных инструментов.

3.2. Редактирование изображения 2ч

Теория: Беседа о способах редактирования изображения в Paint.

Практика: Восстановление целой картинки из пазла, созданной в Paint

3.3. Создание коллажа 2ч

Теория: Беседа об этапах создания коллажа.

Практика: Создание коллажа «Мой питомец» из подготовленных фотографий.

**Раздел 4.** Работа в издательской программе MS Publisher. 10ч

4.1. Первый продукт в MS Publisher. 2ч

Теория: Беседа о целях и задачах программы MS Publisher. Знакомство с меню, панелью инструментов. Разработка и создание структуры бюллетеня.

Практика: Создание бюллетеня «Новости класса» для родителей.

4.2. Первый продукт в MS Publisher. 2ч

Теория: Беседа о настройках параметров бюллетеня. Редактирование бюллетеня. Беседа о способах оформления бюллетеня.

Практика: Создание бюллетеня «Новости класса» для родителей. Печать бюллетеня.

4.3. Создание открытки ко Дню Матери. 2ч

Теория: Беседа о способах разработки и создания структуры открытки.

Практика: Создание открытки ко Дню Матери.

4.4. Создание открытки ко Дню Матери. 2ч

Теория: Беседа о настройках параметров открытки. Редактирование открытки. Беседа о способах оформления открытки.

Практика: Создание открытки ко Дню Матери. Печать открытки.

4.5. Создание календаря «С Новым Годом!» 2ч

Теория: Беседа о способах разработки и создания структуры календаря. Редактирование и оформление календаря.

Практика: Создание календаря на декабрь «С Новым Годом!». Печать календаря.

**Раздел 5.** Работа в графическом редакторе «Movavi Photo Editor»

5.1. Коррекция фотографии. 2ч

Теория: Беседа о целях и задачах программы Movavi Photo Editor. Знакомство с интерфейсом и инструментами программы. Беседа о цветокоррекции: яркость, контрастность, насыщенность, свет, тень.

Практика: Цветокоррекция собственной фотографии.

5.2. Эффекты для фотографии. 2ч

Теория: Беседа о видах эффектов в Movavi Photo Editor: сепия, драма, ЛОМО, Ч/Б, ностальжи, оттенки серого, диско, винтаж, поп-арт и др.

Практика: Добавление эффекта к фотографии.

5.3. Удаление фона. 2ч

Теория: Беседа о способах удаления фона: автоматическое и вручное удаление фона. Практика: Замена фона собственной фотографии «Я на фоне знаменитой достопримечательности».

5.4. Ретушь изображения. 2ч

Теория: Беседа о ретуши. Инструменты ретуши: устранение недостатков, устранение блеска, выравнивание тона кожи, отбеливание зубов, коррекция красных глаз, макияж, изменение цвета волос и глаз. Беседа о способах устранения дефектов на старой фотографии.

Практика: Ретушь необработанной фотографии. Конкурс на лучшую обработку фотографии. Награждение победителя.

**Раздел 6.** Работа в программе 3d моделирования Tinkercad. 12ч

6.1. Создание проекта «Домик» 2ч

Теория: Беседа о 3d моделировании: цель и задачи программы Tinkercad. Знакомство с интерфейсом программы. Инструментальная панель. Инструмент Рабочая плоскость/Workplane. Редактор фигур, Панель фигур. Шаг деления фигур. Отверстия/Holes.

Практика: Создание домика с помощью фигур.

6.2. Создание проекта «Домик» 2ч

Теория: Беседа о перемещении фигур в рабочей области: выбор и удаление фигур, Перемещение фигур, Вращение фигур, Масштабирование фигур. Инструмент Выровнять/Align

Практика: Создание домика с помощью фигур.

6.3. Создание проекта «Лодка» 2ч

Теория: Беседа о копировании, группировке и сохранении многоцветности фигур.

Инструмент Линейка/Ruler. Инструмент Отразить/Flip.

Практика: Создание проекта «Лодка».

6.4. Создание проекта «Лодка» 2ч

Теория: Беседа о копировании, группировке и сохранении многоцветности фигур.

Инструмент Линейка/Ruler. Инструмент Отразить/Flip.

Практика: Создание проекта «Лодка».

6.5. Создание проекта «Мой будущий автомобиль» 2ч

Теория: Беседа о редакторе фигур. Отверстия/Holes. Вращение фигур, Масштабирование фигур. Инструмент Выровнять/Align.

Практика: Создание проекта «Мой будущий автомобиль».

6.6. Создание проекта «Мой будущий автомобиль» 2ч

Теория: Беседа о редакторе фигур. Отверстия/Holes. Вращение фигур, Масштабирование фигур. Инструмент Выровнять/Align.

Практика: Создание проекта «Мой будущий автомобиль». Конкурс на лучший проект. Награждение победителя.

**Раздел 7.** Создание мультфильма с помощью редактора «Toonio» 4ч

7.1. Первая мультипликация в программе Toonio 2ч

Теория: Беседа об истории мультипликации. Знакомство с видами мультипликации.

Беседа о рисованной анимации. Знакомство с программой Toonio: панель инструментов, вспомогательные инструменты, раскадровка, слои.

Практика: Создание собственной анимации «Как проходит мой день».

7.2. Первая мультипликация в программе Toonio 2ч

Теория: Знакомство с программой Toonio: панель инструментов, вспомогательные инструменты, раскадровка, слои.

Практика: Создание собственной анимации «Как проходит мой день».

Раздел 8. Создание мультфильма с помощью «Movavi Video Editor» 24ч

8.1. Пластилиновая анимация. Создание сценария. 2ч

Теория: Беседа о технике создания пластилиновой анимации: перекладка, объёмная, комбинированная. Создание анимации техникой перекладки. Просмотр и обсуждение пластилиновых мультфильмов.

Практика: Работа над сценарием мультипликации: придумывание сюжета, изготовление героев, декораций.

8.2. Пластилиновая анимация. Создание сценария. 2ч

Теория: Беседа о технике создания пластилиновой анимации. Просмотр и обсуждение пластилиновых мультфильмов.

Практика: Работа над сценарием мультипликации: придумывание сюжета, изготовление героев, декораций.

8.3. Изготовление героев и сцены. 2ч

Теория: Беседа о технике создания героев, сцены-макета.

Практика: Изготовление героев, сцены-макета.

8.4. Изготовление героев и сцены. 2ч

Теория: Беседа о технике создания героев, сцены-макета.

Практика: Изготовление героев, сцены-макета. Распределение ролей.

8.5. Репетиция. 2ч

Теория: Беседа о ТБ.

Практика: Репетиции.

8.6. Установка сцены-макета. 2ч

Теория: Беседа о ТБ.

Практика: Установка сцены-макета, расстановка героев.

8.7. Съемка мультипликации по кадрам. 2ч

Теория: Беседа о ТБ. Нюансы освещения при съемке. Стоп-кадровая съемка сцен. Практика: Фотосъемка.

8.8. Съемка мультипликации по кадрам. 2ч

Теория: Беседа о технике безопасности. Нюансы освещения при съемке. Стоп-кадровая съемка сцен.

Практика: Фотосъемка.

8.9. Монтаж мультипликации. 2ч

Теория: Беседа о возможностях программы Movavi Video Editor. Знакомство с панелью инструментов: добавление файлов, фильтры, эффекты, стабилизация, добавление звука, текста и т.д.

Практика: Озвучивание мультфильма. Монтаж мультфильма.

8.10. Монтаж мультипликации. 2ч

Теория: Беседа о возможностях программы Movavi Video Editor. Знакомство с панелью инструментов: добавление файлов, фильтры, эффекты, стабилизация, добавление звука, текста и т.д.

Практика: Озвучивание мультфильма. Монтаж мультфильма. Сохранение полученного материала.

8.11. Просмотр готового материала. 2ч

Теория: Беседа о вспомогательных инструментах программы Movavi Video Editor.

Практика: Просмотр готового материала. Корректировка при необходимости.

8.12. Участие в международном фестивале. 2ч

Теория: Беседа о ТБ.

Практика: Участие в международном фестивале детской авторской анимации «Мультгерой».

**Раздел 9.** Итоговое занятие. 2ч

Теория: Беседа об итогах работы за учебный год. Практика: Награждение участников.

## **1.5. Виды и формы контроля планируемых результатовпрограммы и их периодичность.**

Входной контроль проводится в начале обучения с помощью анкеты. Итоговый контроль проводится с помощью теста, который проверяет знания общих принципов работы следующих программ: MS Paint, MS Publisher, Movavi Photo Editor, Tinkercad, Toonio, Movavi Video Editor.

Отследить результаты можно по практическим работам.

# **2. Комплекс организационно-педагогических условий**

# **дополнительной общеобразовательной общеразвивающей**

## **программы**

## **2.1. Методическое обеспечение программы**

Для реализации поставленной цели и задач программы применяются следующие *приемы и методы*: словесные, наглядные, игровые и практические.

*Формы занятий*: беседа-рассуждение, учебный диалог, практические работы. Педагогические технологии:

*Информационно-коммуникационная технология***.** Проведения занятий сиспользованием программного обеспечения (компьютерной программы, мультимедийных презентаций) и других готовых образовательных ресурсов значительно расширяетвозможность подачи необходимой информации, позволяет усилить мотивацию ученика, активизируют познавательную деятельность обучающихся и усиливают усвоение материала.

*Технология игрового обучения***.** Обязательно включены в проведение занятий игры (дидактические). Результатом использования игровых приемов и ситуаций на занятиях у обучающихся наблюдается: расширение кругозора познавательной деятельности; формируются определенные умения и навыки, необходимые в практической деятельности; прослеживается воспитание сотрудничества, коллективизма, общительности, коммуникативности.

*Проблемное обучение* имеет в своей основе личностную ориентацию. Весь образовательный процесс строится на совместном решении проблемных задач. Изучаемый материал преподается не столько в виде готовой информации, сколько мотивирует к поиску ответов с использованием различных методов обучения. У обучающихся развивается мышление, критичность, последовательность, логичность ума, что позволит в дальнейшем ученику быть успешным в

жизни, решать не только академические, но и социальные проблемы.

*Здоровьесберегающие технологии.* Здоровьесберегающий подход прослеживается на всех этапах занятия, поскольку предусматривает четкое чередование видов деятельности: опрос, слушание, рассказ, ответы на вопросы и т.д. Создаются условия рационального сочетания труда и отдыха обучающихся.

## **2.2 Условия реализации программы Материально-техническое обеспечение**

канцелярские принадлежности — ручка, тетрадь. компьютер с выходом в INTERNET - 10 шт.

## **2.3. Оценочные материалы**

Анкета

на выявление уровня навыков в ИКТ младшего школьника

## **1. Есть ли у тебя дома компьютер?**

- $\bullet$  Да
- $\bullet$  Her

## **2. Часто ли ты пользуешься компьютером?**

- Часто
- Иногда
- Не пользуюсь

## **3. Где ты обычно пользуешься компьютером? Напиши ответ.**

## **4. Выдели те компьютерные программы, которыми ты владеешь:**

- 1. Microsoft Office Publisher;
- 2. Microsoft Office Word;
- 3. Microsoft Office PowerPoint;
- 4. Microsoft Office Paint;
- 5. Movavi Photo Editor;
- 6. Movavi Video Editor;
- 7. Не владею ничем из вышеперечисленного.
- **5. Пробовал(а) ли ты рисовать простые мультипликации с помощью специальных программ? Напиши ответ.**

\_\_\_\_\_\_\_\_\_\_\_\_\_\_\_\_\_\_\_\_\_\_\_\_\_\_\_\_\_\_\_\_\_\_\_\_\_\_\_\_\_\_\_\_\_\_\_\_\_\_\_\_\_\_\_\_\_\_\_\_\_\_\_\_\_

- **6. Совершал ли ты когда-нибудь цветокоррекцию изображения (ретушь, добавление эффектов, удаление фона)?**
	- **Да**
	- **Нет**

**7. Создавал ли ты когда-нибудь коллажи?** 

- **Да**
- **Нет**
- **8. Знакомо ли тебе понятие «3d-моделирование»?**
	- **Да**
	- **Нет**

**9. Доводилось ли тебе когда-нибудь проводить монтаж видео?**

**\_\_\_\_\_\_\_\_\_\_\_\_\_\_\_\_\_\_\_\_\_\_\_\_\_\_\_\_\_\_\_\_\_\_\_\_\_\_\_\_\_\_\_\_\_\_\_\_\_\_\_\_\_\_\_\_\_\_\_\_\_\_\_\_\_\_\_**

# **10. Как ты думаешь, пригодятся ли тебе в будущем навыки графического дизайна? Напиши ответ.**

*Данный тест поможет отследить предметные и метапредметные результаты.*

# **Тест**

#### **на приобретенные знания по графическому дизайну**

- **1. Понравились ли тебе занятия по программе «Графический дизайн»?**
	- $\bullet$  Да

**\_\_\_\_\_\_\_\_\_**

- $Her$
- Затрудняюсь ответить

### **2. Появился ли у тебя интерес к графическому дизайну?**

- $\bullet$  Да
- $Her$
- Затрудняюсь ответить

#### **3. Для чего предназначен инструмент «Заливка»?**

- Для закрашивания выбранным цветом внутренней части произвольной замкнутой области;
- Для рисования с эффектом распыления краски;
- Для закрашивания всей рабочей области.

#### **4. Для чего предназначена программа MS Publisher?**

- Для создания текстовых документов
- Для создания графических изображений
- Для создания различных публикаций;
- Для создания электронных таблиц.
- **5. Tinkercad – это**

**\_\_\_\_\_\_\_\_\_**

## **6.Выделите те действия работы в программе Movavi Photo Editor, которые можно выполнить:**

**\_\_\_\_\_\_\_\_\_\_\_\_\_\_\_\_\_\_\_\_\_\_\_\_\_\_\_\_\_\_\_\_\_\_\_\_\_\_\_\_\_\_\_\_\_\_\_\_\_\_\_\_\_\_\_\_\_\_\_\_\_\_\_**

- Производить цветокоррекцию изображения;
- Удалять фон, менять его;
- Добавлять различные эффекты;
- Проводить ретушь.
- Все вышеперечисленное

## **7. В программе Toonoi можно:**

- Создавать мультипликации;
- Создавать электронные таблицы;
- Редактировать текст;
- Создавать презентации;

## **8. Возможности программы Movavi Video Editor:**

- Создание чертежей зданий
- Создание видео

## **9. Чему ты научился за данный курс программы? Напиши ответ.**

## **10. Хотелось бы тебе углубить знания в графическом дизайне, больше узнать об информационных технологиях?**

- $\bullet$  Да
- $Her$
- Затрудняюсь ответить

## **Личностный результат проверяется методом наблюдения за учащимися во времяпрактической деятельности**

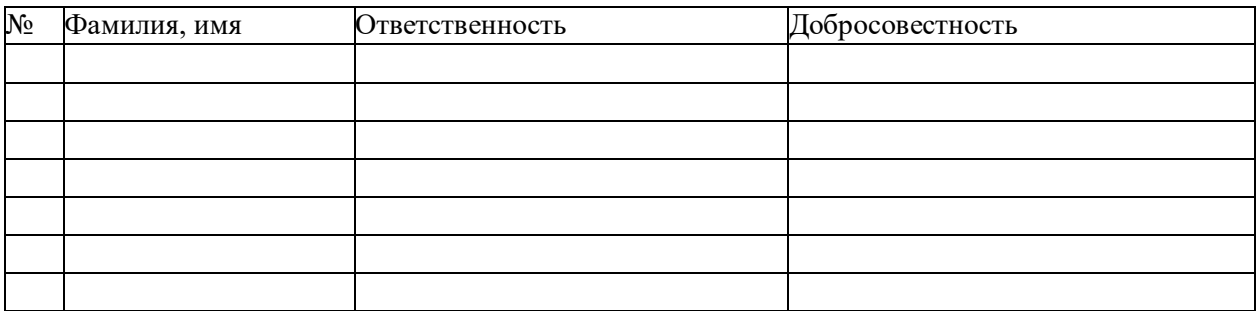

# **2.3. Календарный учебный график**

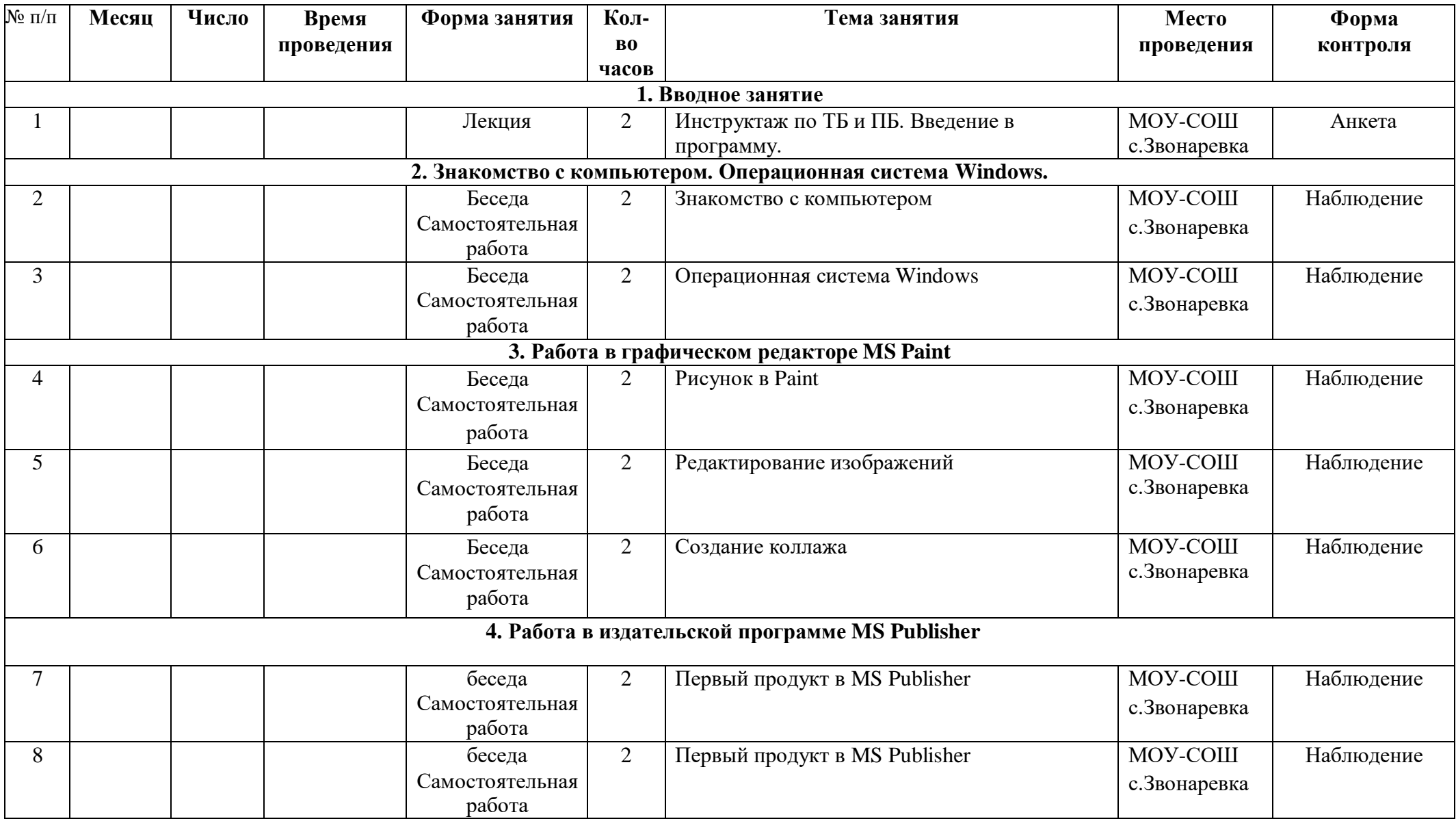

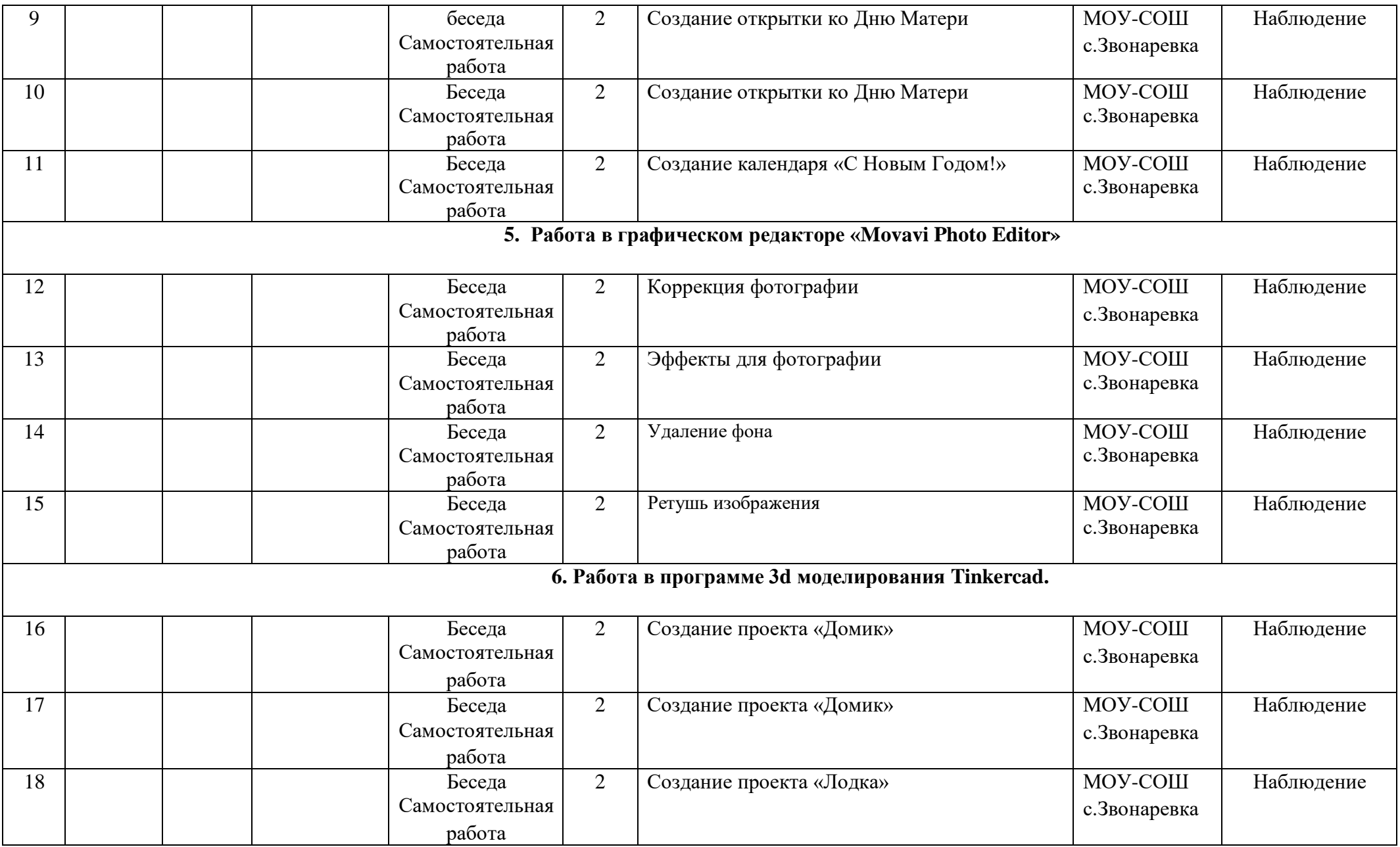

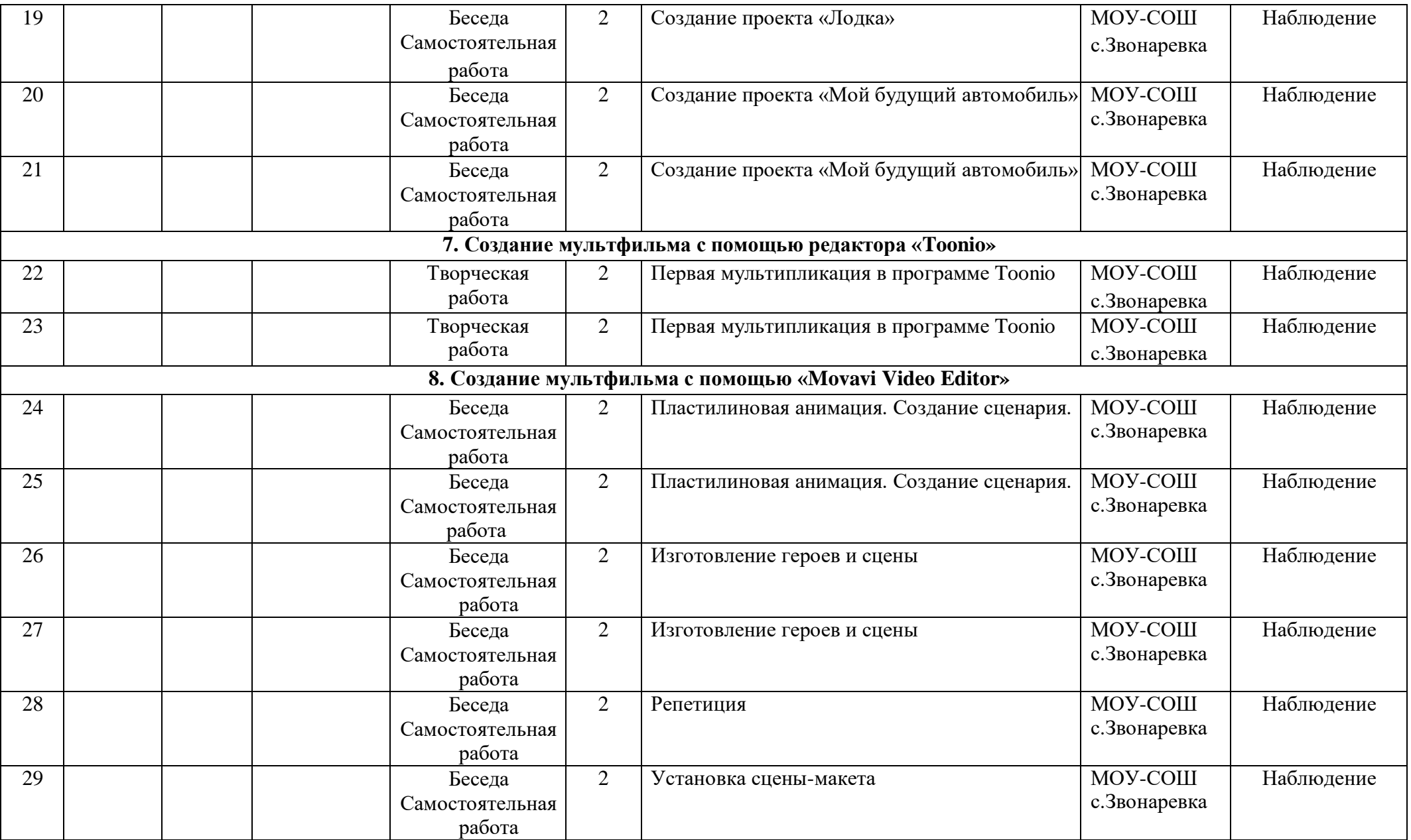

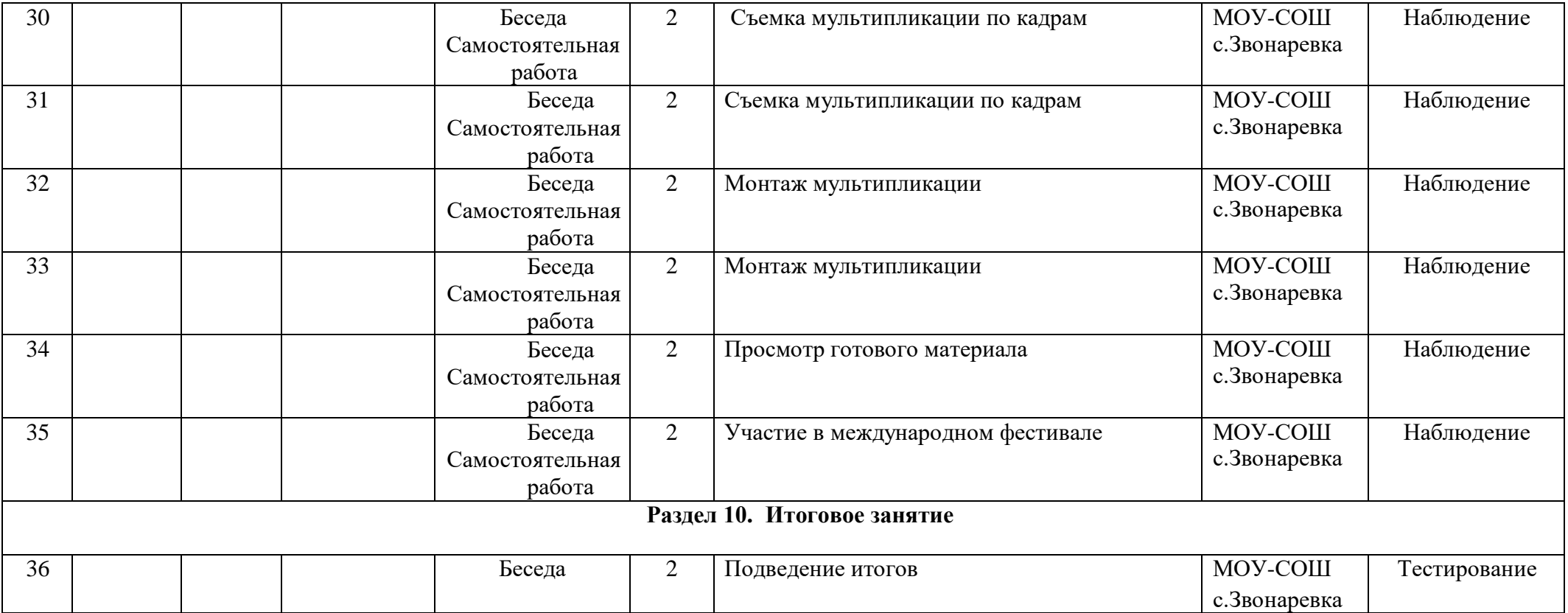

# **2.4. Список литературы**

Для педагога

- Алехин А. Д. Когда начинается художник. М.:1993 г.
- Айсманн К. Ретуширование и обработка изображений. Спб.: Питер-2006.
- Босова Л. Л. Методические подходы к работе с графическим редактором Paint в пропедевтическом курсе информатики и ИКТ // Приложение к журналу «Информатика и образование». Информатика в школе. 2008 №4.
- Босова Л.Л., Босова А.Ю., Погребняк Л.А. Практикум по компьютерной графике для младших школьников // Информатика в школе: Приложение к журналу «Информатика и образование». № 5–2009. – М.: Образование и Информатика, 2009.
- Дуванов А.А., Азы информатики. Рисуем на компьютере. Книга учителя.- СПб.: БХВ-Петербург, 2005.- 352с.
- Программа элективного курса «Графический дизайн» /Лобзин Ю.А. М.: ЗАО «Русское слово - учебник», 2010 г.;

## Для детей

- Дуванов А. А. Рисуем на компьютере. Книга для ученика.- СПБ.: Петербург, 2005. 342с.
- Самоучитель работы на компьютере. 9-е изд.- СПб.: Питер, 2006.

## Интернет-ресурсы:

- <https://www.movavi.ru/support/how-to/>
- <https://www.movavi.ru/support/how-to/>